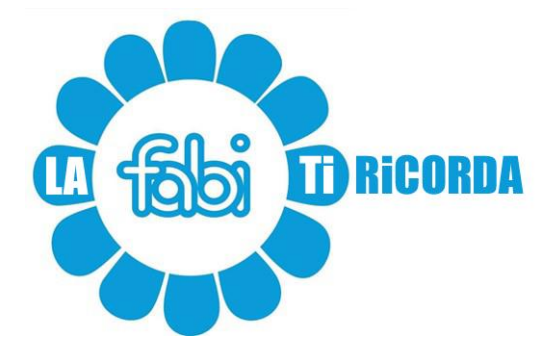

## **Dati LECOIP 3.0 per la domanda ISEE 2024**

Chi ha **aderito al piano Lecoip 3.0** e ha necessità di fare **domanda ISEE** 2024 si trova nella condizione di dover recuperare i dati relativi al piano Lecoip 3.0 da inserire nel modulo ISEE alla voce relativa al Patrimonio Mobiliare al 31/12/2022. Ma dove si possono trovare questi dati?

Il percorso da seguire è il seguente:

Partendo dalla intranet aziendale bisogna andare **su #People** e selezionare dal menù principale in alto la voce:

Retribuzione -> Sistemi incentivanti di lungo termine

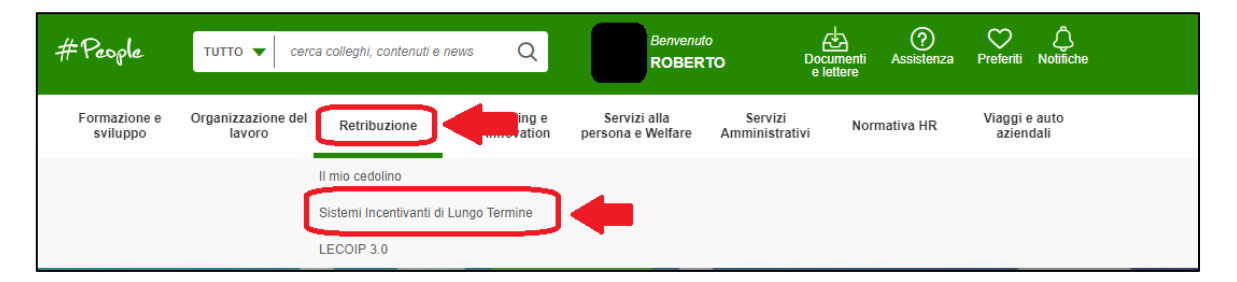

Scorrendo al fondo della pagina che si aprirà si dovrà selezionare:

Consulta l'archivio della documentazione fiduciaria Lecoip

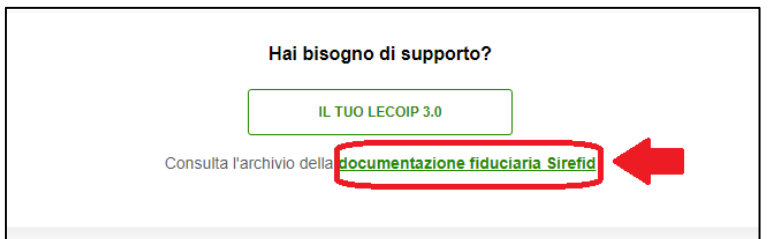

Si aprirà in questo modo un nuovo documento con l'elenco dei documenti relativi ai vari piani Lecoip, qualora sottoscritti.

A questo punto bisogna selezionare:

rendiconto annuale al 31/12/2022 del lecoip 3.0

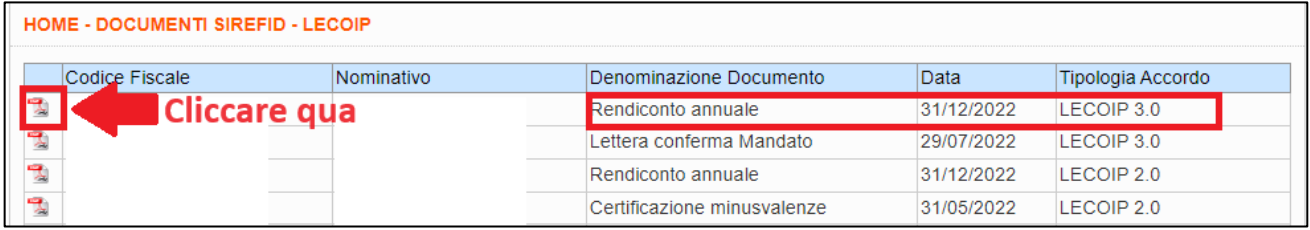

Da questo documento devono essere estratti i seguenti dati:

• **Numero di mandato**, che si trova in altro a destra nella prima pagina.

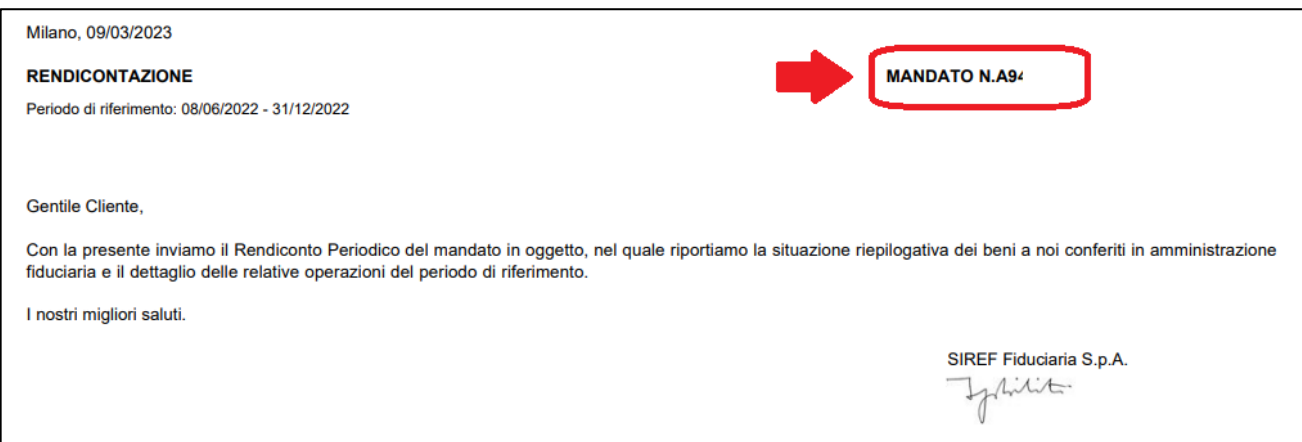

• **Controvalore dell'operazione**, che è reperibile nella sezione:

A. Situazione beni in amministrazione fiduciaria al 31/12/2022

Il dato da indicare a fini ISEE è il totale del "Valore in €" , in basso a destra

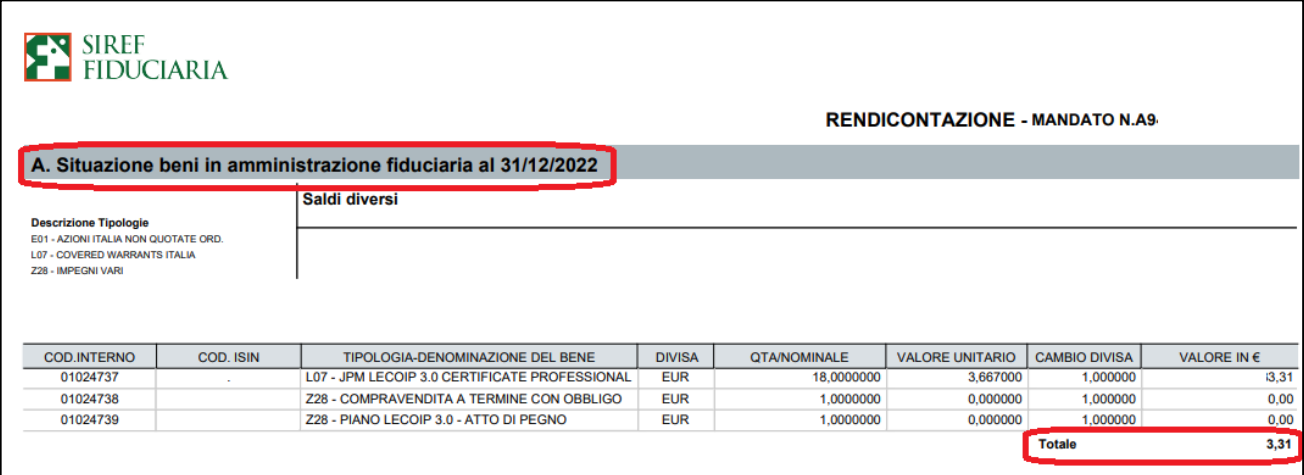

Serve un ulteriore dato che vi forniamo noi:

• Il **codice fiscale** di Sirefid: 01840910150

Con queste informazioni sarete in grado di compilare o verificare la voce relativa al piano Lecoip 3.0 nella richiesta di ISEE 2024.

I colleghi in esodo possono richiedere la documentazione scrivendo alla casella di posta elettronica: [SRF-APT@siref.it](mailto:SRF-APT@siref.it)

Milano, 18 gennaio 2024

## LA SEGRETERIA **FABI** GRUPPO INTESA SANPAOLO

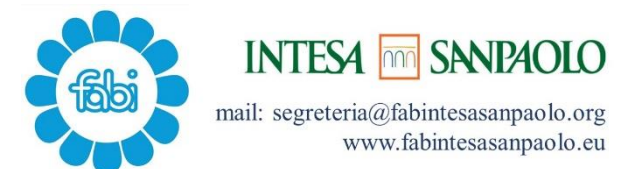